Now, you can borrow the Internet.

# FREE WIFI HOTSPOTS

from your local library.

Who Can Borrow a

Hotspot?

Any resident from a municipality certified in the State Aid to Public Libraries program by the Massachusetts Board of Library Commissioners is eligible to borrow a hotspot. Patron registration in the library system may be required. Hotspot borrowers must be at least 17 years old and in good standing with the library. Only one hotspot is allowed per household. Each hotspot will support up to 10 connected devices.

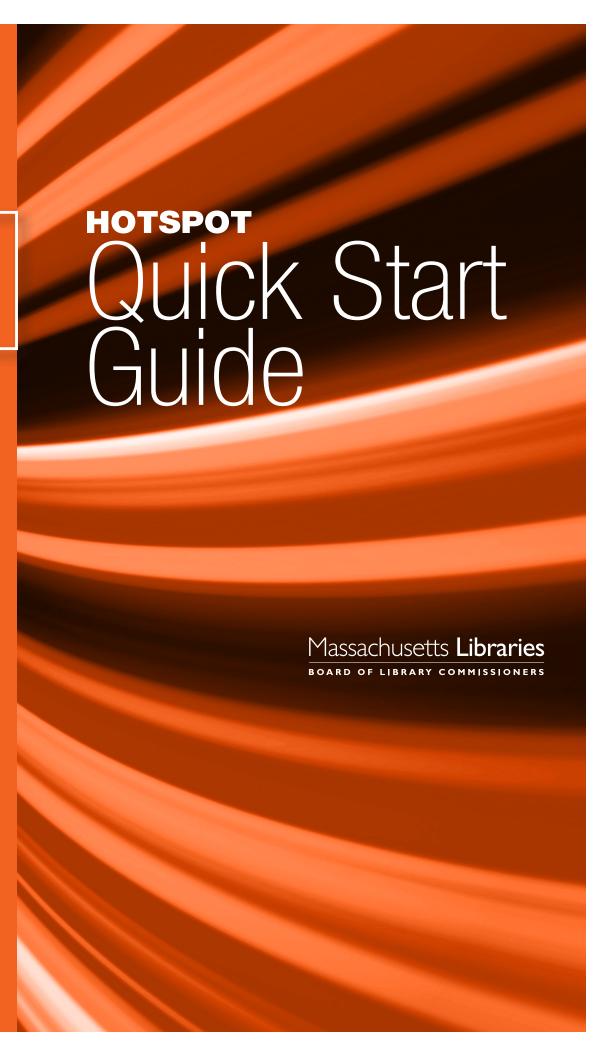

# What's included in the box

- mobile hotspot unit
- AC Charger with cable

#### **Turning On and Off**

Press and hold the Power Switch for 3 seconds until you see the front display come on and say "Welcome".

### **Connecting Your Computer, Tablet or Phone via WiFi**

You can find your Wi-Fi Name and Password any time you need. Just press the power/menu button quickly while the display is on.

# **Connect your Device**

#### From your Windows PC or Chromebook

- Left-click Wireless Network Connection on the taskbar to view available networks.
- Choose Franklin Library from the list of available networks.
- Enter the password **BorrowWifi**

#### From an Apple Mac

- Choose Apple menu > System Preferences, then click Network
- Click Wi-Fi in the list, then click Advanced
- Choose Franklin Library from the list of available networks.
- If the network you expect to see isn't
  in the preferred networks list, click the
  Add button at the bottom of the list, then click
  Show Networks. Click the network you want
  to add to the list, then click Join.
- Enter the password **BorrowWifi**

# From an Apple iPad or iPhone

- Go to Settings > Wi-Fi
- Choose Franklin Library from the list of available networks.
- Enter the password **BorrowWifi**

#### From an Android device

- Go to Settings > WiFi settings.
- Choose Franklin Library from the list of available networks
- Enter the password **BorrowWifi**

**Lending Rules** The loan period is **one** week.

Renewals are NOT permitted. The hotspot will be turned off when overdue. Hotspot should be returned to a library service desk. Do not place the hotspot in the book drop.

#### **Loss or Damage Fees:**

Hotspot: \$35 | Cord: \$5 | Adapter: \$5 | Case: \$10

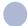

# **Charging**

The hotspot can run on battery or while plugged in using the included AC charger and cable.

The battery will last approximately 8 hours. More attached devices will drain the battery more quickly.

Use only the included AC Charger. Do not substitute.

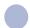

# **Troubleshooting / Help**

# No signal or very slow?

Check the number of bars on the front display.

# If the hotspot is damaged or not working,

return it to the library desk. Report the nature of the damage to a staff person.

Or contact the library at: 508-520-4941

If the hotspot doesn't work, or you have any technical questions, call T-Mobile directly at: **844-341-4834**.

This number can always be found on the back of your hotspot.

Disclaimer: The Library is not responsible for any files, data or personal information accessed/transmitted using the hotspot. The Library will have no liability for direct, indirect or consequential damages related to the use of the mobile hotspots, including loss of data, or privacy invasions. Those who use the hotspots do so at their own risk and assume full liability for their actions. Hotspot users are accessing the internet through the T-Mobile network, not the Library's network. Illegal acts involving Library equipment or services may also be subject to prosecution.